## **Arbeitszeit-/Zuschlagsmodelle**

Um einem Mitarbeiter ein Arbeitszeitmodell zuzuordnen, gehen Sie in die Mitarbeiterakte des jeweiligen Mitarbeiters. Öffnen Sie die Registerkarte **Arbeitszeit-/Zuschlagsmodelle.**

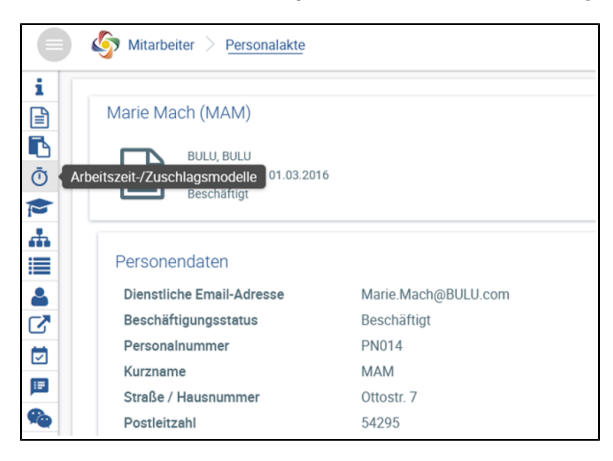

Hier kann dem Mitarbeiter unter *Arbeitszeitmodell* mit  $\bigoplus$  ein Arbeitszeitmodell zugeordnet werden.

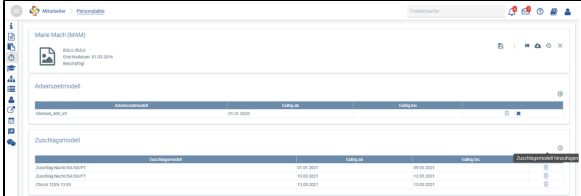

Lesen Sie weitere Informationen zur [Konfiguration.](https://confluence.personalabteilung.cloud/display/TEST/Konfiguration+Arbeitszeitmodelle)

Um einem Mitarbeiter ein Zuschlagsmodell zuzuordnen, gehen Sie in die Mitarbeiterakte des jeweiligen Mitarbeiters. Öffnen Sie die Registerkarte **Arbeitszeit-/Zuschlagsmodelle.**

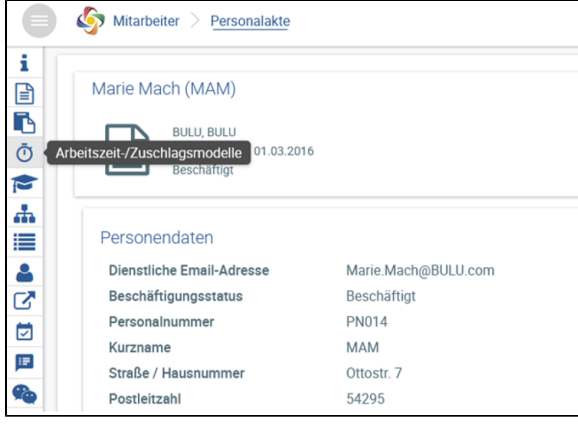

Hier kann dem Mitarbeiter unter Zuschlagsmodell mit  $\bigoplus$  ein Zuschlagsmodell zugeordnet werden.

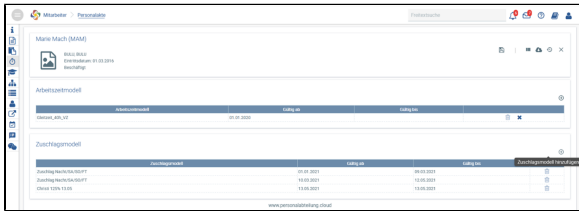

Lesen Sie weitere Informationen unter [Zuschläge.](https://confluence.personalabteilung.cloud/pages/viewpage.action?pageId=77004803)

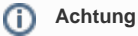

Vergessen Sie im Anschluss nicht, die Änderungen zu speichern!